**Java+MySQL** 專題:步驟**(3)** 建立儲蓄存款系統

自我挑戰:系統功能

**1935 -**

◆ 將客戶資料儲存於 Bank db 資料庫的 account 資料表內。

**◆ 客戶開戶、存款或領款都必須登錄於 transaction 資料表內。** 

顯示所有帳戶:顯示系統每一帳戶的姓名、帳號與餘額。

◆ 存款:客戶提款功能。並顯示目前餘額。

提款:客戶提款功能,並顯示目前餘額。

◆ 杳詢餘額:選擇後會要求輸入客戶帳號,再顯示餘額。

◆ 查詢交易紀錄:查客戶所有交易紀錄。

◆ 刪除帳戶:刪除某一帳戶,並刪除它的交易檔資料。

如示範操作

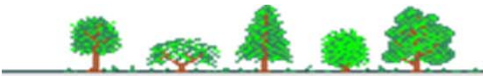